**по умолчанию**

#### 1 **Проверьте состав комплекта**

Для получения технической помощи свяжитесь со службой технической поддержки компании Illumina.

Веб-сайт: **[www.illumina.com](http://www.illumina.com)**

Электронная почта: **[techsupport@illumina.com](mailto:techsupport@illumina.com)**

Телефон (Северная Америка): +1 800 809-45-66

Телефон (за пределами Северной Америки): +1 858 202-45-66

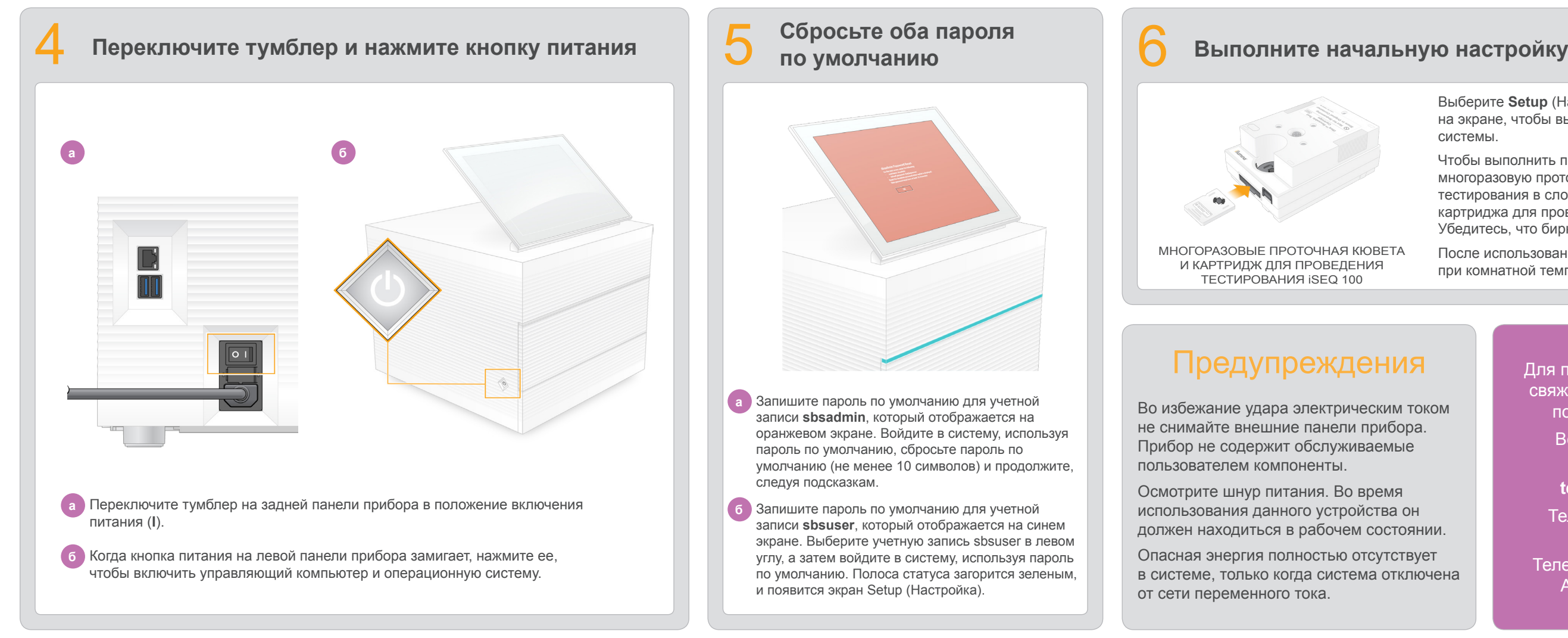

**и поднимите монитор**

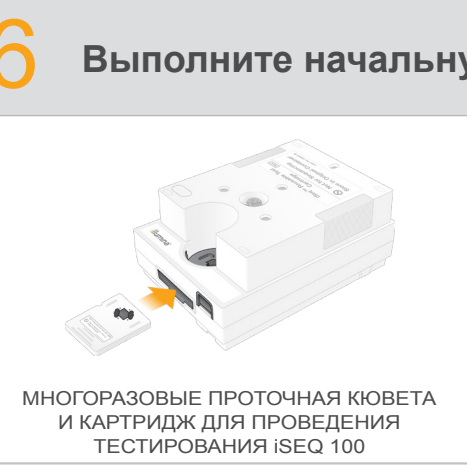

 $\tilde{\mathbf{u}}$ 

 $\mathbf{u}$ 

Выберите **Setup** (Настройка) и следуйте подсказкам на экране, чтобы выполнить проверку и конфигурацию системы.

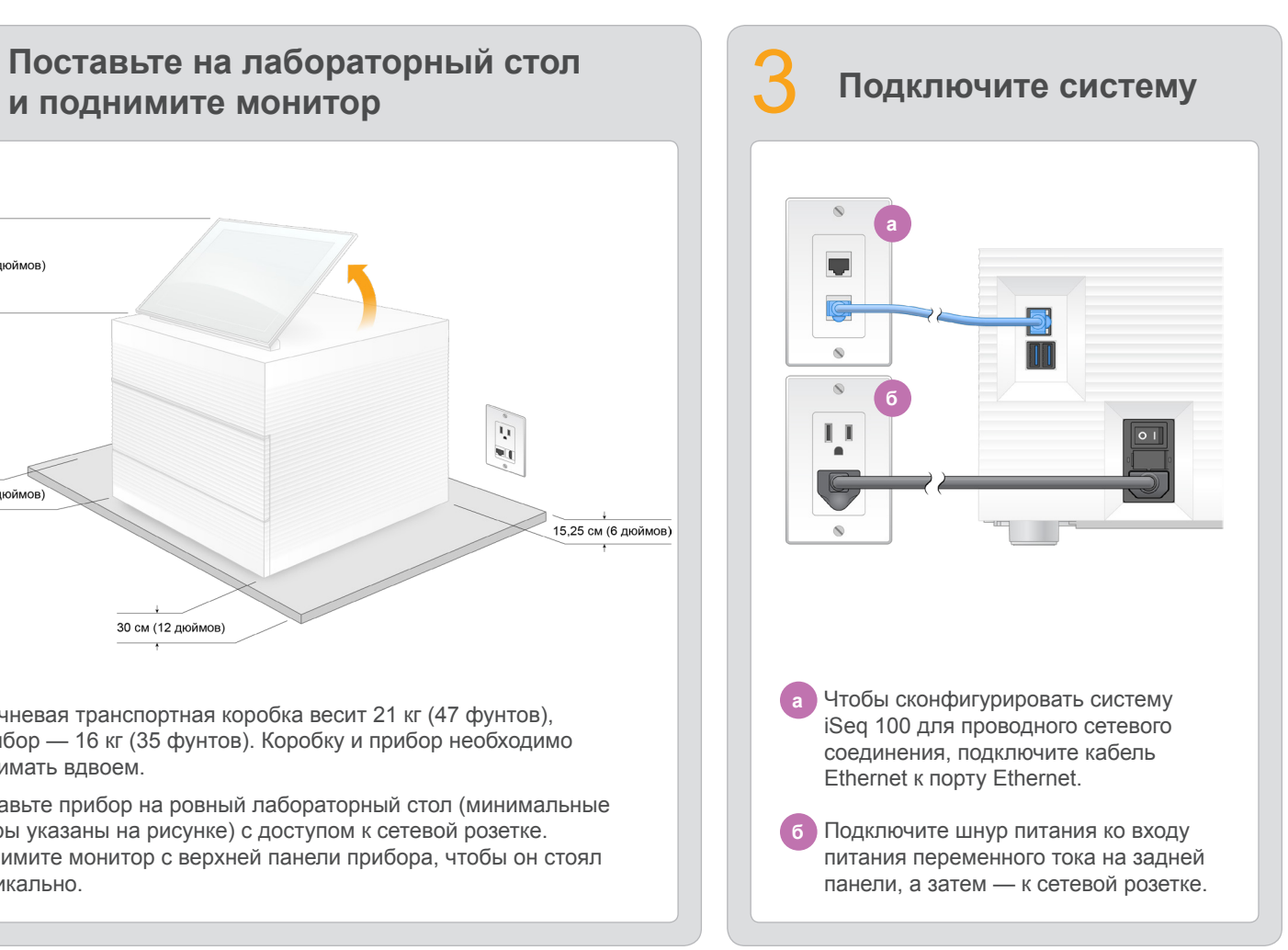

Чтобы выполнить проверку системы, вставьте многоразовую проточную кювету для проведения тестирования в слот на передней стороне многоразового картриджа для проведения тестирования до щелчка. Убедитесь, что бирки расположены на лицевой стороне.

После использования храните в оригинальной упаковке при комнатной температуре.

На данном плакате показан порядок установки и настройки системы секвенирования  $i$ Seq™ 100.

Коричневая транспортная коробка весит 21 кг (47 фунтов), а прибор — 16 кг (35 фунтов). Коробку и прибор необходимо поднимать вдвоем.

Поставьте прибор на ровный лабораторный стол (минимальные зазоры указаны на рисунке) с доступом к сетевой розетке. Поднимите монитор с верхней панели прибора, чтобы он стоял вертикально.

Отложите многоразовые проточную кювету и картридж для проведения тестирования для выполнения начальной настройки (этап 6) и любых дальнейших операций по поиску и устранению неисправностей.

Храните многоразовые проточную кювету и картридж для проведения тестирования, запасную прокладку в лоток для сбора капельных утечек и запасной воздушный фильтр в оригинальной упаковке при комнатной температуре.

\* Возможны другие конфигурации штепсельной вилки.

Во избежание удара электрическим током не снимайте внешние панели прибора. Прибор не содержит обслуживаемые пользователем компоненты.

Осмотрите шнур питания. Во время использования данного устройства он должен находиться в рабочем состоянии.

Опасная энергия полностью отсутствует в системе, только когда система отключена от сети переменного тока.

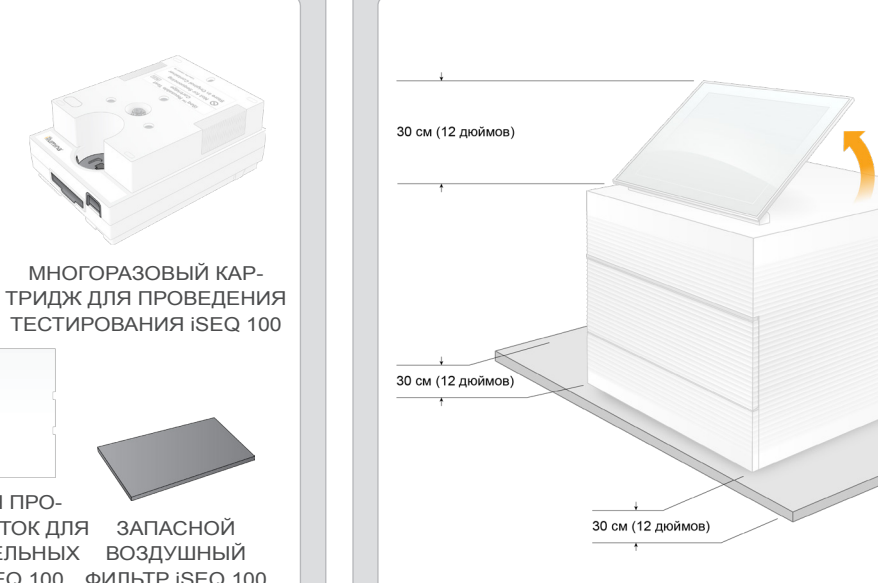

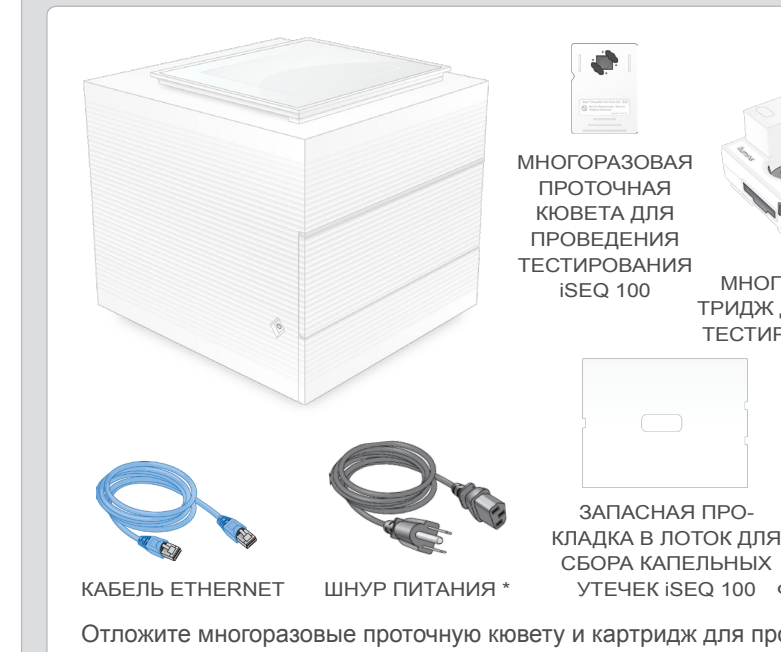

КЛАДКА В ЛОТОК ДЛЯ — ЗАПАСНОЙ СБОРА КАПЕЛЬНЫХ ВОЗДУШНЫЙ УТЕЧЕК ISEQ 100 ФИЛЬТР ISEQ 100

Для получения дополнительной документации, информации по технике безопасности, обучающих и других материалов посетите веб-сайт по адресу

## Предупреждения

**Исключительно для использования в научно-исследовательских целях. Не предназначено для использования при диагностических процедурах.**

© Illumina, Inc., 2019. Все права защищены. Все товарные знаки являются собственностью компании Illumina, Inc. или их соответствующих владельцев. Информацию о конкретных товарных знаках см. на веб-сайте по адресу www.illu

# illumına

## Плакат по установке

системы секвенирования

# iSeq 100

**[support.illumina.com/iSeq100.](https://support.illumina.com/iseq100)**

**а** Запишите пароль по умолчанию для учетной записи **sbsadmin**, который отображается на оранжевом экране. Войдите в систему, используя пароль по умолчанию, сбросьте пароль по умолчанию (не менее 10 символов) и продолжите, следуя подсказкам.

**б** Запишите пароль по умолчанию для учетной записи **sbsuser**, который отображается на синем экране. Выберите учетную запись sbsuser в левом углу, а затем войдите в систему, используя пароль по умолчанию. Полоса статуса загорится зеленым, и появится экран Setup (Настройка).

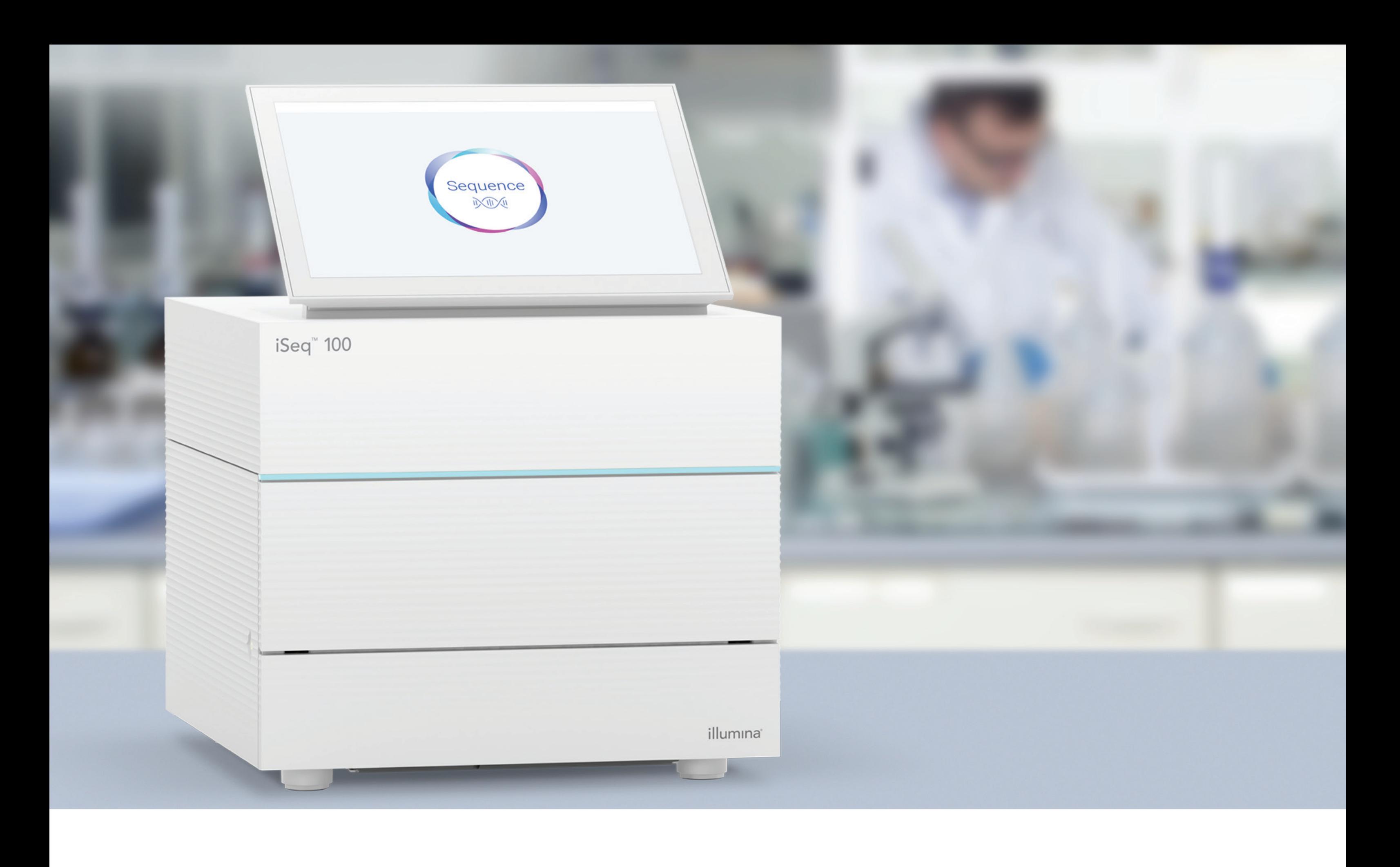

### **[www.illumina.com/iseq100](http://www.illumina.com/iseq100)**

Исключительно для использования в научно-исследовательских целях. Не предназначено для использования при диагностических процедурах.

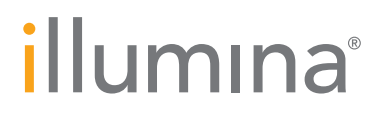